# BAB 3 METODOLOGI PENELITIAN

#### 3.1 Metode Penelitian

Berikut ini menjelaskan metodologi penelitian yang digunakan dalam perancangan sistem pendukung keputusanPemilihan semen dengan metode berbasis web *Simple Additive Weighting*.

#### 3.1.1 Studi Literatur

Pada fase ini dilakukan pencarian untuk memahami dan membaca segala sesuatu tentang metode *Simple Additive Weighting* dan semen yang direkomendasikan di *website*. Informasi tersebut diperoleh dari berbagai sumber berupa artikel dari website tokopedia, publikasi ilmiah dan buku.

#### 3.1.2 Pengumpulan Data

Pada tahap ini dilakukan pendataan semen yang direkomendasikan. Informasi yang dikumpulkan meliputi informasi lengkap tentang semen, terutama kriteria struktur, warna, harga dan waktu pengeresan semen yang didapatkan dari wawancara narasumber atau pakar. Penggunaan wawancara, dengan membuat pertanyaan yang relevan dengan tujuan penelitian yaitu instrumen dalam penelitian yang akan dibangun bersifat valid.

#### 3.1.3 Perancangan Aplikasi

Pada fase ini, proses aplikasi *workflow*, user interface (*user interface*), desain layar *website*, *flowchart* dan *website database* diimplementasikan.

#### 3.1.4 Implementasi Aplikasi

Pada langkah ini, *website* dibuat, diimplementasikan menggunakan metode *Simple Additive Weighting* dan diintegrasikan ke dalam database berdasarkan desain pada langkah sebelumnya.

#### 3.1.5 Pengujian dan Debugging

Pada tahap ini dilakukan pengujian aplikasi untuk memastikan semua berjalan sesuai harapan. Jika terjadi kesalahan, kesalahan tersebut akan dilakukan *debug* sampai kesalahan diperbaiki.

# 3.1.6 Evaluasi

Pada fase ini, aplikasi didistribusikan ke publik untuk mencari pengguna. Pengguna yang telah menggunakan aplikasi dapat mengisi *form online* untuk mensurvei kepuasan pengguna terhadap aplikasi, yang mengikuti model EUCS. Saat mengukur keefektifan metode Simple Additive Weighting yang diimplementasikan, seseorang menggunakan hasil *form* yang menggunakan skala Likert sebagai referensi evaluasi.[12].

# 3.1.7 Dokumentasi

Pada fase ini, seluruh kajian, mulai dari latar belakang hingga kesimpulan, didokumentasikan dalam bentuk laporan.

#### 3.2 Perancangan Sistem

Merancang sistem website dalam proses produksi meliputi flowchart yang menjelaskan alur suatu proses dalam website, skema database yang berguna sebagai pemodelan data konseptual dan menggambarkan hubungan antar tabel dalam database website, struktur tabel yang menjelaskan struktur setiap tabel dalam database secara lebih detail, dan pengguna . desain antarmuka, yang menggambarkan tata letak halaman web dan penjelasannya [13].

# 3.2.1 Data Flow Diagram ERSITAS

DFD atau *Data flow diagram* menggambarkan alur perpindahan data pada sistem yang dibagi antar level. DFD ini akan dimulai dengan level 0 dan berakhir pada level 1.  $\blacktriangle$ ٠ A.

## A DFD Level 0

Pada DFD level 0, terdapat dua entitas yaitu admin dan *user* dan sistem rekomendasi yang dikembangkan. Sisi admin bisa mengirimkan data CRUD, data login, bobot kriteria. Sistem juga mengirim sesi admin, jumlah data, hasil rekomendasi, dan data detail. Sisi pengguna bisa mengirimkan bobot kriteria. Sistem juga mengirim hasil rekomendasi dan data semen kepada *user*.

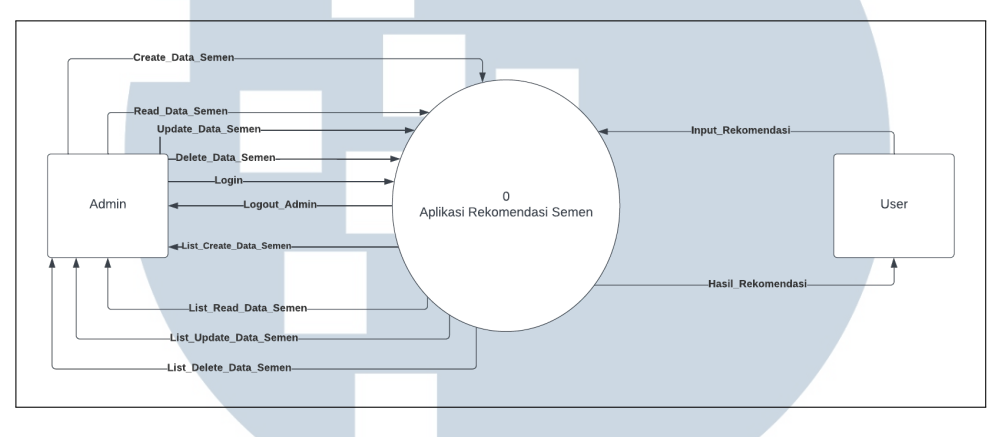

Gambar 3.1. DFD Level 0

Gambar 3.1 merupakan Data flow diagram level 0 yang menggambarkan aliran data dari sebuah proses atau sistem informasi pada sistem rekomendasi pemilihan semen. Pada aplikasi pemilihan keputusan semen tercantum 2 entitas utama yakni admin dan user. Dalam prosesnya, entitas admin dan user memberikan input kepada sistem atau menerima output pada sistem. Pada DFD level 0, terdapat dua entitas yaitu admin dan *user* dan sistem rekomendasi yang dikembangkan. Sisi admin bisa mengirimkan data CRUD, data login, bobot kriteria. Sistem juga mengirim sesi admin, jumlah data, hasil rekomendasi, dan data detail. Sisi pengguna bisa mengirimkan bobot kriteria. Sistem juga mengirim hasil rekomendasi dan data semen kepada *user*.

#### B DFD Level 1

DFD (Data Flow Diagram) Level 1 adalah representasi grafis dari aliran data dalam sistem yang lebih terperinci daripada DFD Level 0. DFD Level 1 menggambarkan aliran data antara proses utama, entitas eksternal, dan penyimpanan data dalam sistem. Diagram ini memberikan pemahaman yang lebih rinci tentang bagaimana data diproses dan berpindah antara komponen-komponen sistem.

Pada DFD Level 1, setiap proses utama pada DFD Level 0 dipecah menjadi proses yang lebih kecil dengan tujuan yang lebih spesifik. Setiap proses dapat diidentifikasi dengan nomor atau kode unik dan dijelaskan dalam bentuk naratif atau deskripsi singkat. Aliran data antara proses-proses ini diilustrasikan dengan menggunakan panah yang menunjukkan arah aliran data.

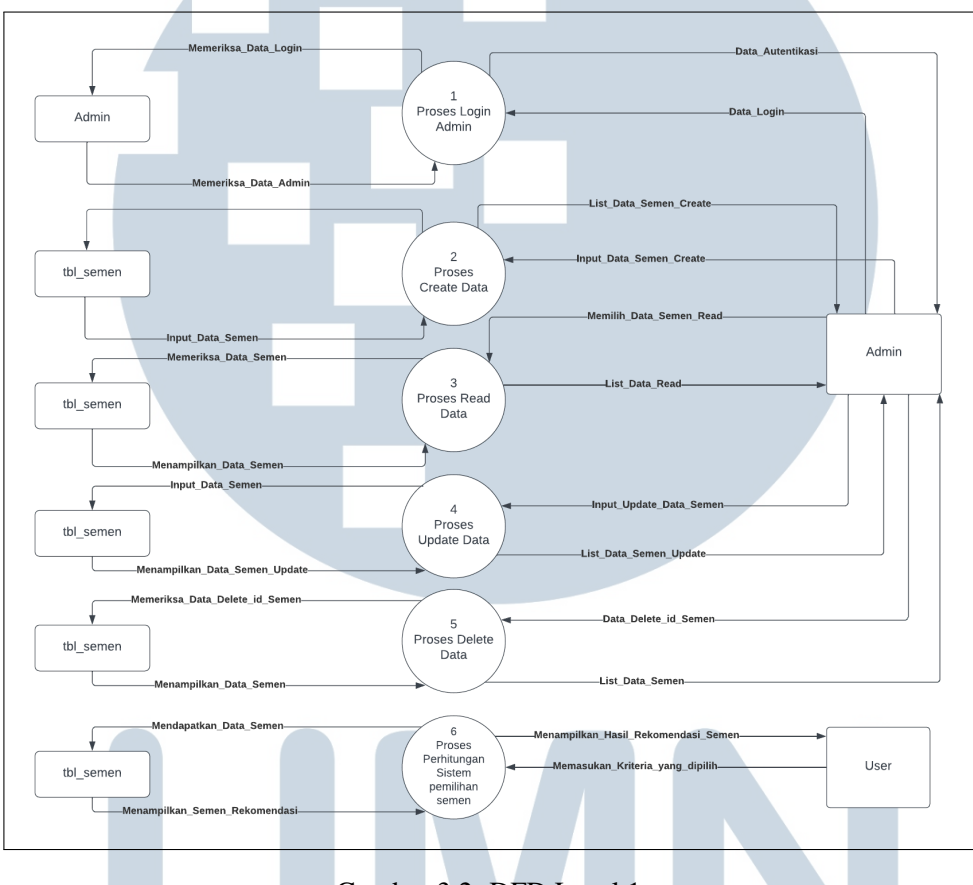

Gambar 3.2. DFD Level 1

Gambar 3.2 merupakan data flow diagram level 1 pada sistem rekomendasi semen. Data flow diagram level 1 bertujuan untuk memberikan pandangan mengenai keseluruhan sistem dengan lebih mendalam secara rinci setiap proses yang ada pada Data flow diagram level 0. Data flow diagram level 1 ini mempunyai 6 proses diantaranya sebagai berikut.

- 1. Proses login admin yang berperan sebagai aliran data yang berfungsi saat admin hendak melakukan login untuk dapat masuk ke dalam aplikasi.
- 2. Proses create data yang berperan sebagai aliran data yang berfungsi saat admin hendak mengisi atau menambahkan data semen baru pada sistem basis data / data.
- 3. Proses read data yang berperan sebagai aliran data yang berfungsi untuk membaca atau mengambil data tertentu yang berada di dalam basis data / data store tabel semen.
- 4. Proses update data yang berperan sebagai aliran data yang berfungsi saat admin melakukan perubahan data / modifikasi data semen pada basis data / data store tabel semen.
- 5. Proses delete data yang berperan melakukan penghapusan data yang sudah tidak dibutuhkan lagi dalam basis data / data store semen.
- 6. Proses perhitungan rekomendasi semen yang berperan sebagai aliran data yang bertugas menerima input user dan melakukan perhitungan rekomendasi serta mendapatkan hasil rekomendasi semen dari data store tabel semen.

# 3.2.2 Flowchart

Flowchart digunakan untuk menggambarkan langkah-langkah atau urutan aktivitas dalam suatu sistem atau proses. Flowchart sering digunakan dalam pemrograman, analisis bisnis, perencanaan proyek, dan dokumentasi proses. Alur kerja proses sistem dijelaskan dalam *flowchart-flowchart* berikut, yang dibagi menjadi dua bagian, yaitu bagan alir administrator dan bagan alir pengguna.

#### A Flowchart Halaman Utama

Halaman utama *flowchart* digunakan untuk memberikan gambaran keseluruhan mengenai proses atau alur yang akan dijelaskan dalam *flowchart*. Hal ini membantu pengguna untuk memahami secara umum apa yang akan dilakukan dalam proses tersebut. Flowchart halaman utama juga dapat menjadi referensi bagi keberhasilan sistem untuk memahami kebutuhan desain dan fungsionalitas halaman utama sebelum memulai proses pengembangan. Dengan demikian, flowchart ini merupakan bagian yang penting dalam merancang dan membangun sebuah website yang efektif dan memenuhi kebutuhan pengguna.

USANTARA

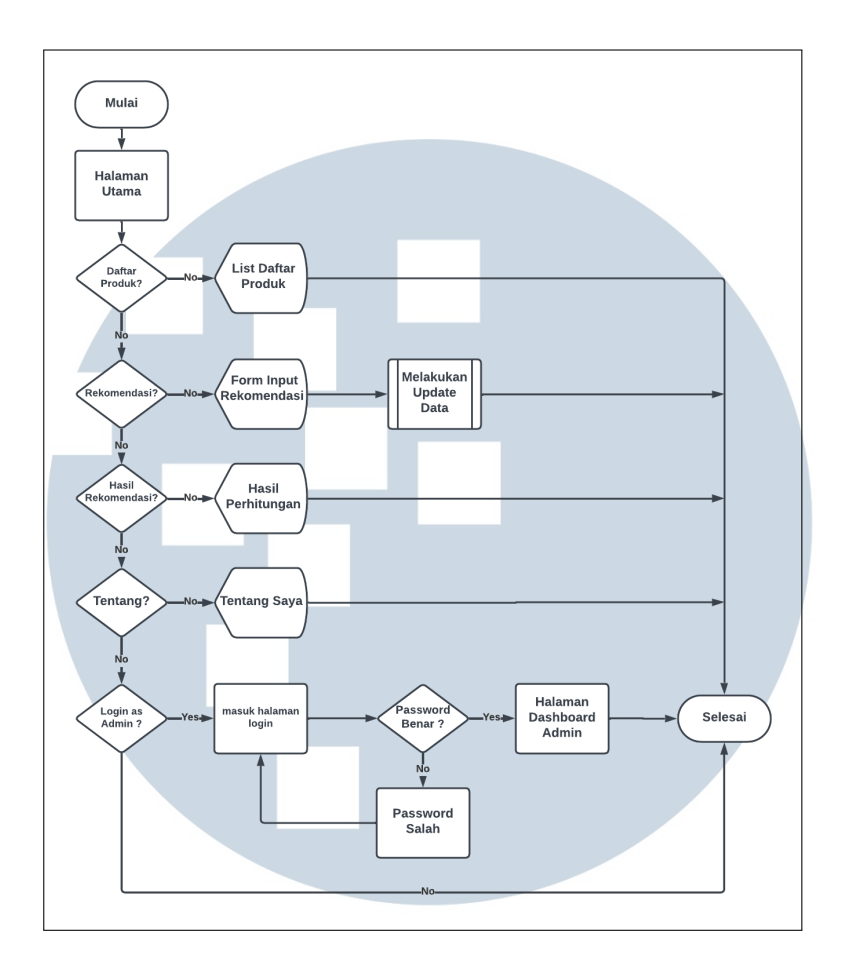

Gambar 3.3. Flowchart Halaman Utama

Pada gambar 3.3 menggambarkan *flowchart* suatu proses penerapan pada halaman utama website. Dalam proses penerapannya, diawali dengan membuka halaman website dan pengunjung akan diberikan 4 menu pada tampilan utama yaitu daftar produk, rekomendasi, hasil rekomendasi dan tentang. Pada halaman rekomendasi pengguna bisa melakukan update pada data rekomendasi.

#### B Flowchart Admin

ERSITA Flowchart keseluruhan admin digunakan untuk menggambarkan alur tugas dan proses yang dilakukan oleh seorang admin dalam suatu sistem atau organisasi. *Flowchart* ini berfungsi untuk memberikan gambaran tentang tugas dan tanggung jawab seorang admin, serta langkah-langkah yang harus diikuti dalam menjalankan tugas-tugas tersebut.

# B.1 Flowchart Login Admin

Flowchart login admin digunakan untuk memberikan visualisasi proses masuk ke sistem atau platform sebagai administrator. Flowchart ini menjelaskan langkah-langkah yang perlu dilakukan untuk login sebagai admin, serta bagaimana sistem akan memvalidasi kebenaran kredensial yang dimasukkan.

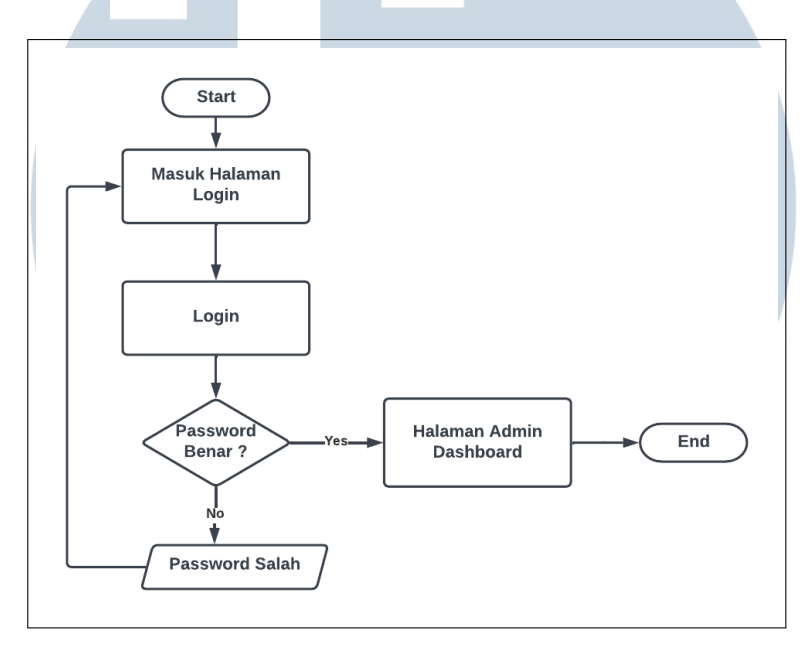

Gambar 3.4. Flowchart login

Pada gambar 3.4 Menampilkan halaman login yang dimasuki administrator dengan alamat email dan kata sandi untuk masuk ke sistem dan pergi ke halaman *Dasbor* jika perlu masuk Jika tidak bisa masuk kemungkinan salah kata sandi, lalu akan dialihkan ke halaman login.

# B.2 Flowchart Dashboard Admin

Flowchart dashboard admin digunakan untuk memvisualisasikan alur tugas dan proses yang terkait dengan pengelolaan tugas dan fungsi administratif. Ini membantu administrator dalam memahami dan mengelola dengan efektif berbagai aspek tugas administratif yang kompleks.

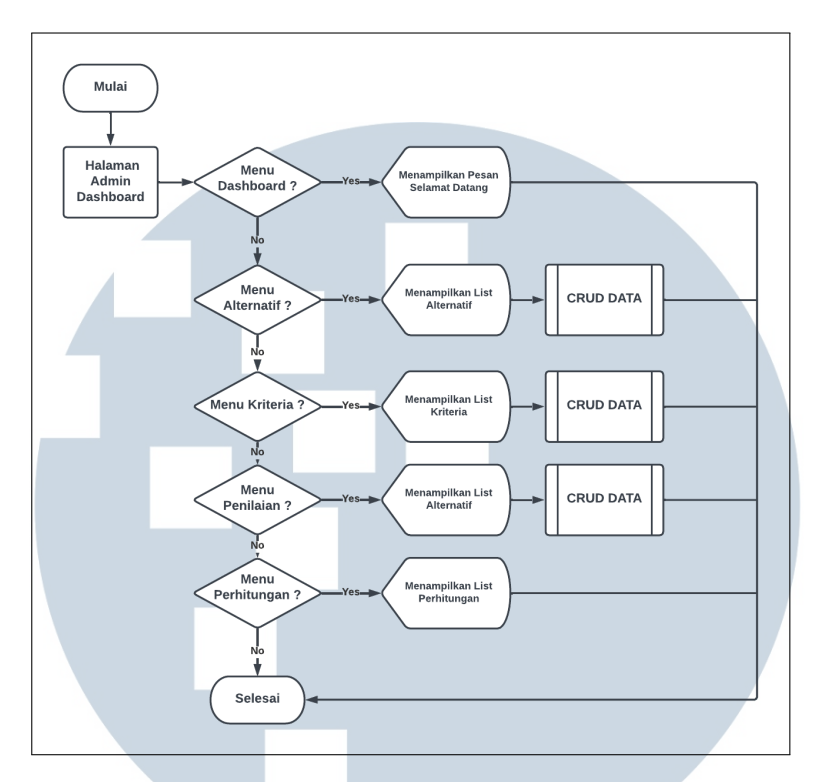

Gambar 3.5. Flowchart Dashboard Admin

Pada Gambar 3.5 Menampilkan halaman admin sebuah panel dan terdapat beberapa menu. Saat dilakukan pemilihan menu, isi rincian menu ditampilkan kemudia admin dapat melakukan operasi *create*, *read*, *update* dan *delete* pada data.

# B.3 Flowchart Kriteria

Flowchart kriteria sistem *Simple Additive Weighting* digunakan untuk membantu dalam proses pengambilan keputusan. *Simple Additive Weighting* adalah metode yang digunakan untuk mengukur dan memilih alternatif berdasarkan beberapa kriteria yang telah ditetapkan sebelumnya.lowchart ini membantu dalam menentukan kriteria yang relevan dan penting untuk proses pengambilan keputusan. Langkah-langkahnya meliputi identifikasi kriteria yang dibutuhkan dan menentukan bobot relatif masing-masing kriteria. Flowchart ini memberikan panduan dalam mengumpulkan data yang diperlukan untuk melakukan perhitungan dalam *Simple Additive Weighting*. Data tersebut dapat berupa nilai atau skor yang berkaitan dengan setiap kriteria yang telah ditentukan.

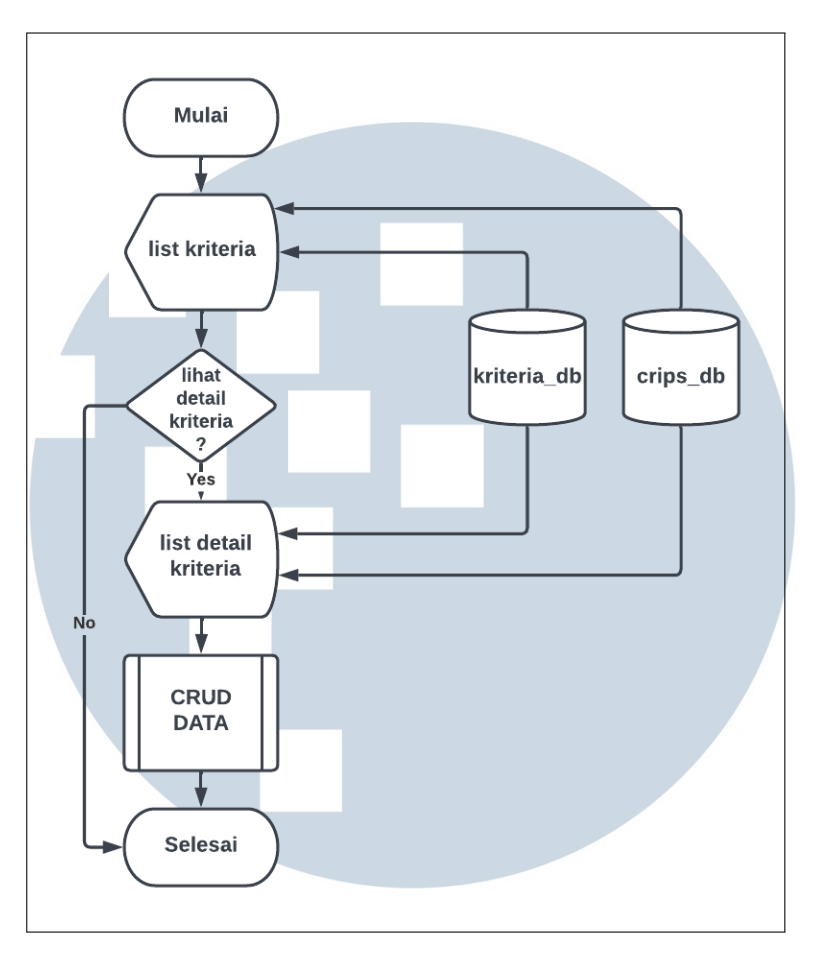

Gambar 3.6. Flowchart Kriteria

Gambar 3.6 memperlihatkan pada saat admin memilih menu halaman kriteria maka akan memunculkan daftar kriteria yang mengambil data pada kriteria db dan crips db kemudian bisa menampilkan isi dari detail kriteria tersebut dan dapat dilakukan *create*, *read*, *update* dan *delete* pada data kriteria.

# B.4 Flowchart Alternatif

Flowchart alternatif sistem *Simple Additive Weighting* digunakan untuk mengambil keputusan dalam konteks pemilihan alternatif berdasarkan sejumlah kriteria tertentu. Sistem *Simple Additive Weighting* adalah salah satu metode pengambilan keputusan multi-kriteria yang sederhana namun efektif. Flowchart ini membantu menggambarkan langkah-langkah dalam proses pengambilan keputusan dengan menggunakan sistem *Simple Additive Weighting*.

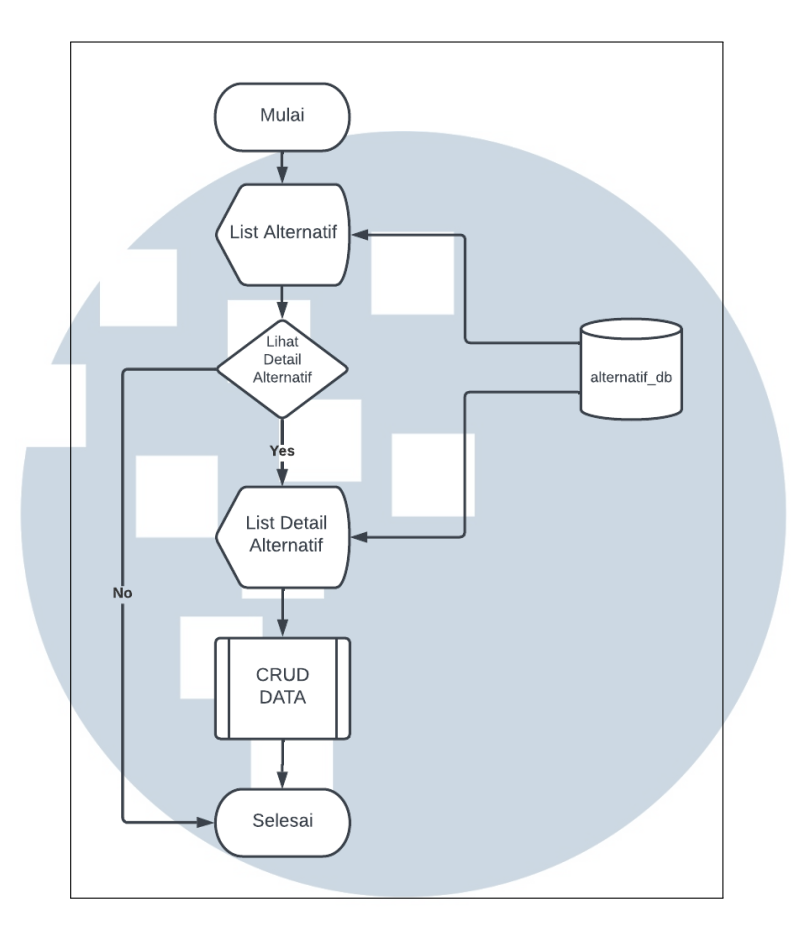

Gambar 3.7. Flowchart Alternatif

Pada gambar 3.7 memperlihatkan alur kerja dari alternatif terlihat setelah admin masuk ke menu alternatif, admin bisa melihat daftar produk yang dijadikan alternatif dan melihat detail dari alternatif, kemudian pada alternatif bisa dilakukan *create*, *read*, *update* dan *delete* pada data.

# B.5 Flowchart Penilaian Alternatif

Tujuan flowchart penilaian alternatif sistem adalah untuk membantu dalam proses pengambilan keputusan terkait dengan sistem *Simple Additive Weighting*. Dalam konteks ini, flowchart tersebut akan memberikan panduan langkah demi langkah dalam mengevaluasi dan membandingkan alternatif yang ada.

Flowchart ini akan membantu pengguna untuk mengidentifikasi dan mempertimbangkan faktor-faktor penting yang harus dipertimbangkan dalam penilaian alternatif sistem. Hal ini melibatkan penggunaan kriteria-kriteria yang telah ditentukan sebelumnya, bobot kriteria, dan skala penilaian yang digunakan.

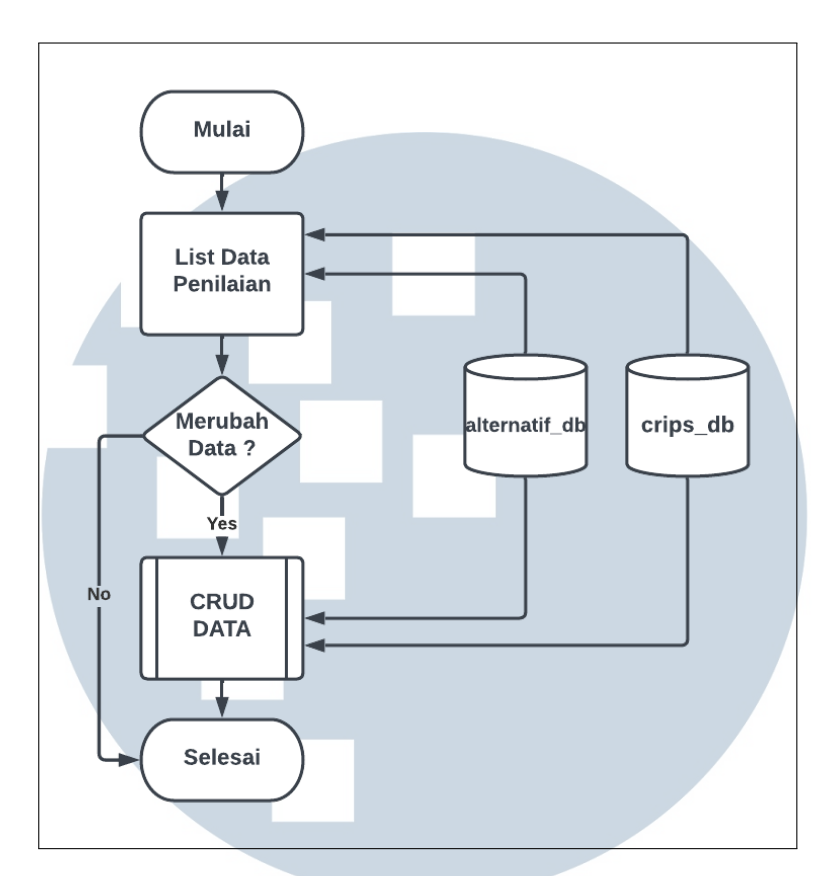

Gambar 3.8. Flowchart Penilaian Alternatif

Gambar 3.8 merupakan alur kerja pemberian nilai alternatif, dimana admin akan melakukan pemberian nilai pada setiap alternatif untuk setiap kriteria untuk data list kriteria mengambil pada data yang ada didalam database alternatif db dan crips db.

# B.6 Flowchart Perhitungan Simple Additive Weighting

Tujuan dari flowchart penilaian dalam *Simple Additive Weighting* pada sistem *Simple Additive Weighting* adalah untuk memberikan gambaran visual mengenai langkah-langkah yang dilakukan dalam proses penilaian atau evaluasi alternatif. flowchart tersebut mempermudah pemahaman dan pelaksanaan sistem *Simple Additive Weighting* dengan jelas dan terstruktur. Melalui flowchart perhitungan, pengguna sistem dapat dengan jelas melihat dan mengikuti langkahlangkah yang dilakukan dalam proses penilaian alternatif menggunakan metode SAW. Hal ini membantu dalam memahami proses secara keseluruhan dan memastikan bahwa penilaian dilakukan secara konsisten dan efektif.

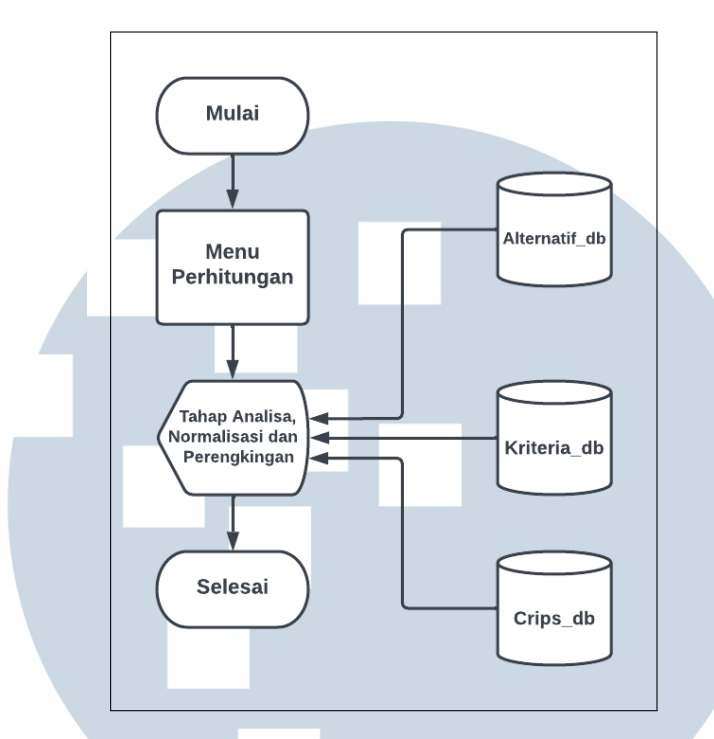

Gambar 3.9. Flowchart Alternatif

Pada gambar 3.9 hasil perhitungan akan ditampilkan menjadi 3 bagian yang pertama adalah Tahap Analisa yaitu tahap dimana mengambil hasil masukan pengguna pada setiap kriteria, kemudian melakukan normalisasi, merupakan suatu proses mengubah nilai kriteria menjadi skala yang relatif sebanding. Normalisasi dilakukan untuk memperhitung perbedaan skala dan rentang nilai dari berbagai kriteria. Terakhir adalah perengkingan tujuannya adalah mengurutkan alternatif dalam urutan menurun (tertinggi ke terendah) berdasarkan nilai akhir yang diperoleh setelah menghitung bobot.

# 3.2.3 Skema Database

Skema database adalah struktur yang digunakan untuk mengorganisasi dan menggambarkan hubungan antara entitas atau tabel dalam sebuah database. Skema database menjelaskan bagaimana data disimpan, dikelompokkan, dan dihubungkan satu sama lain. Hal ini mencakup definisi tabel, kolom, kunci primer, kunci asing, dan hubungan antara tabel-tabel tersebut.

|                   |                        |               |                      | semen         |              |                 |              |
|-------------------|------------------------|---------------|----------------------|---------------|--------------|-----------------|--------------|
| users             |                        |               |                      | id            | bigint       | failed job      |              |
| user_id           | bigint                 | penilaian     |                      | nama_semen    | varchar(191) | id              | bigint       |
| name              | varchar(191)           | id            | bigint               | gambar_semen  | varchar(191) | connection      | text         |
| email             | varchar(191)           | alternatif_id | bigint >             | harga_semen   | varchar(191) | queue           | text         |
| password          | varchar(191)           | crips_id      | bigint               | tekstur_semen | varchar(191) | payload         | longtext     |
| created_at        | timestamp              | created_at    | timestamp            | waktu_semen   | varchar(191) | exception       | longtext     |
| updated_at        | timestamp              | updated_at    | timestamp            | warna semen   | varchar(191) | failed_at       | timestamp    |
|                   |                        |               |                      | created_at    | timestamp    |                 |              |
| crips             |                        |               |                      | updated_at    | timestamp    |                 |              |
| id                | $bigint$ $\frac{1}{4}$ |               |                      |               |              |                 |              |
| kriteria kriteria | varchar(191)           | alternatif    |                      | kriteria      |              |                 |              |
| attribut          | varchar(191)           | $^{\rm id}$   | bigint $\frac{1}{2}$ | id            | bigint       | password_resets |              |
| bobot             | int                    | nama_id       | varchar(255)         | nama_kriteria | varchar(191) | email           | varchar(191) |
| created_at        | timestamp              | created_at    | timestamp            | attribut      | varchar(191) | token           | varchar(191) |
| updated_at        | timestamp              | updated_at    | timestamp            | bobot         | int          | created at      | timestamp    |
|                   |                        |               |                      | created_at    | timestamp    |                 |              |
|                   |                        |               |                      | updated_at    | timestamp    |                 |              |
| migrations        |                        |               |                      |               |              |                 |              |
|                   | int                    |               |                      |               |              |                 |              |
|                   | varchar(255)           |               |                      |               |              |                 |              |
| id<br>migrations  |                        |               |                      |               |              |                 |              |

Gambar 3.10. Skema Database

Pada gambar 3.10 terdapat beberapa tabel pada database yang digunakan seperti admin, kriteria, alternatif, penilaian, crips dan semen. Untuk lebih jelasnya akan dijelaskan tentang struktur pada masing - masing tabel.

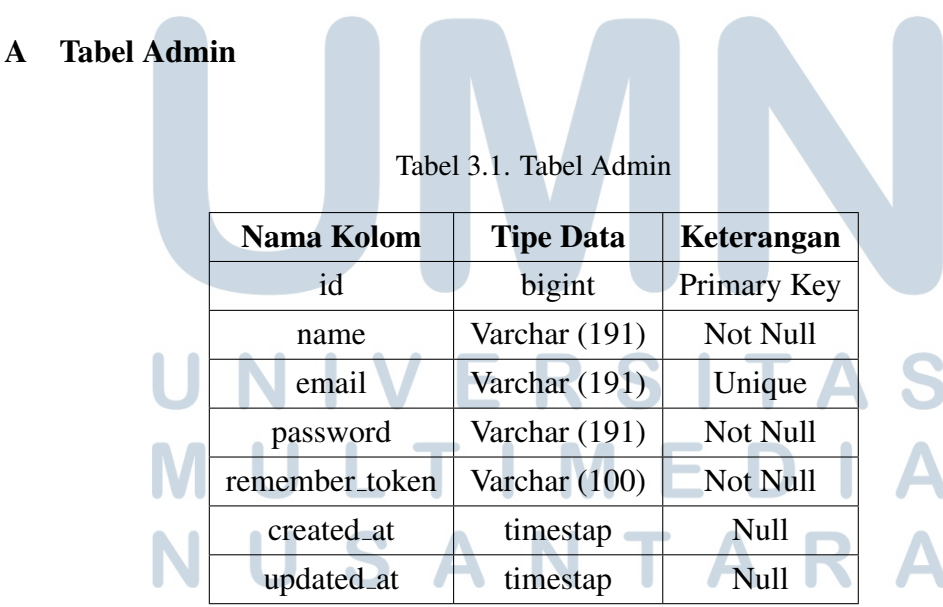

# 3.2.4 Struktur Tabel

Tabel Admin dalam database menyimpan informasi tentang administrator seperti nama, email dan *password*. Kolom id merupakan *Primary Key* identifikasi unik untuk setiap admin dalam sistem, kolom name digunakan untuk menyimpan nama lengkap atau nama pengguna admin, kemudian *password* untuk menyimpan kata sandi yang digunakan untuk login ke sistem bisa terlihat pada tabel 3.1.

### B Tabel Alternatif

| <b>Nama Kolom</b> |  |  | <b>Tipe Data</b> | Keterangan |             |  |
|-------------------|--|--|------------------|------------|-------------|--|
| id                |  |  | bigint           |            | Primary Key |  |
| nama_alternatif   |  |  | Varchar (191)    |            | Not Null    |  |
| created_at        |  |  | timestap         |            | Null        |  |
| updated_at        |  |  | timestap         |            | <b>Null</b> |  |

Tabel 3.2. Tabel Alternatif

Tabel Alternatif digunakan untuk informasi tentang setiap alternatif yang akan dievaluasi dalam sistem pemilihan keputusan. Setiap alternatif memiliki id dan nama alternatif yang mengidentifikasikannya. Seperti pada tabel 3.2.

# C Tabel Kriteria

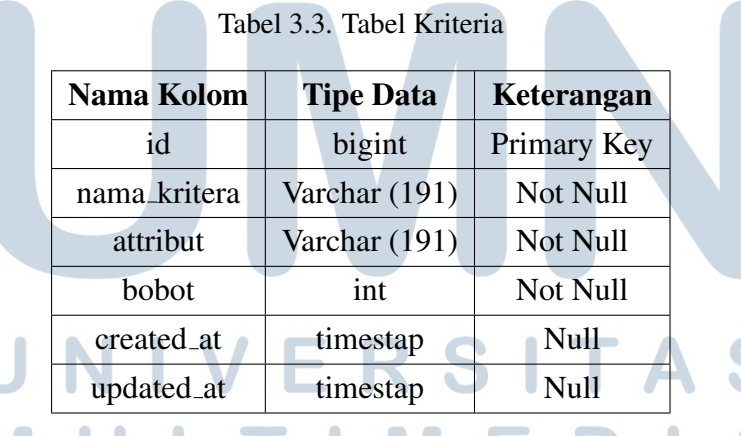

Tabel kriteria dalam database menyimpan informasi tentang kriteria mana yang digunakan dalam metode *simple additional weighting* dalam sistem pemilihan keputusan semen. Tabel ini membantu mengatur dan menyimpan informasi tentang kriteria penilaian alternatif, hal ini dapat dilihat pada tabel 3.3.

#### D Tabel Crips

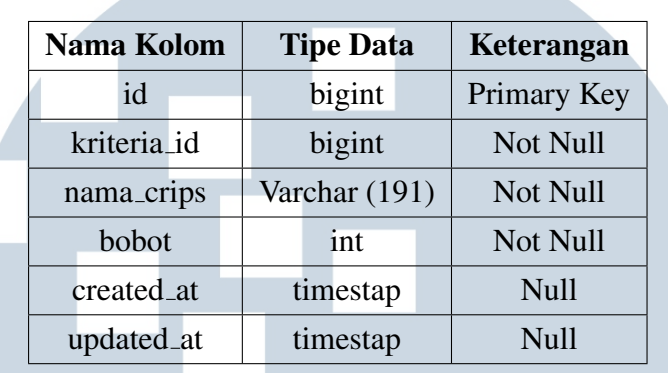

Tabel 3.4. Tabel Crips

Tabel crips *(Categorical Reduction in Preference Set)* adalah tabel yang digunakan dalam metode pengambilan keputusan berbasis preferensi untuk menyimpan informasi tentang atribut yang relevan dalam proses evaluasi alternatif. Tabel ini membantu mengorganisir dan menyimpan data tentang kategori dan nilainilai yang digunakan untuk menggambarkan karakteristik atau atribut dari setiap alternatif yang dievaluasi.

Kolom id merupakan *Primary Key* untuk identifikasi unik untuk setiap entri dalam tabel crips, kolom kriteria id Merupakan referensi ke entri dalam tabel kriteria yang diukur menggunakan crips dan kolom bobot merupakan nilai kategori yang menggambarkan atribut atau karakteristik dari alternatif pada kriteria tertentu. Hal tersebut dapat dilihat dari tabel 3.4.

#### E Tabel Penilaian

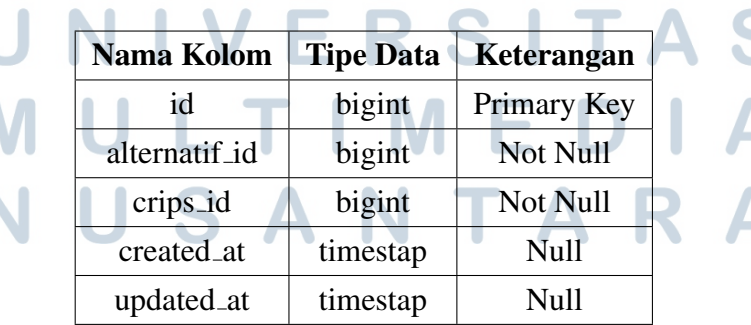

#### Tabel 3.5. Tabel Penilaian

Tabel Penilaian digunakan untuk menyimpan informasi tentang penilaian yang ditetapkan untuk setiap alternatif dan setiap kriteria. Tabel ini berperan penting dalam proses evaluasi dan perhitungan nilai alternatif dalam metode seperti *Simple Additive Weighting*. Kolom id merupakan *Primary Key* adalah identifikasi unik untuk setiap entri dalam tabel Penilaian, Kolom alternatif id Merupakan referensi ke entri dalam tabel alternatif yang terkait dengan penilaian tersebut dan kolom crips id mengacu pada entri dalam tabel crips yang memiliki nilai yang relevan untuk atribut atau kriteria yang dinilai. Hal tersebut dapat dilihat dari tabel 3.5.

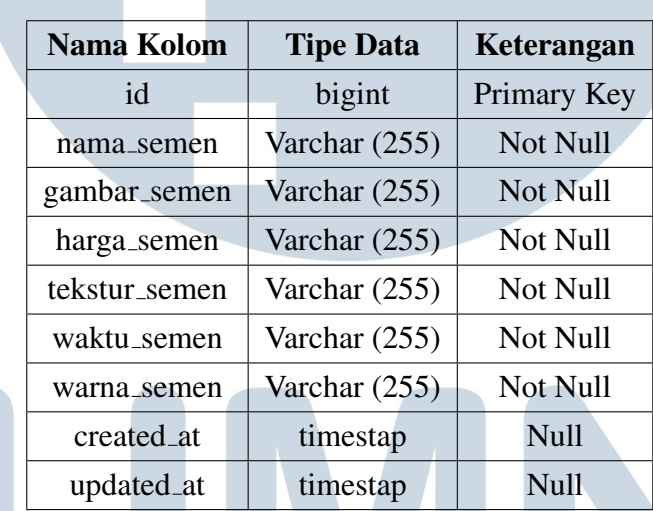

Tabel 3.6. Tabel semen

# F Tabel Semen

Tabel semen untuk digunakan menyimpan informasi tentang setiap jenis semen yang dijadikan alternatif dalam sistem pemilihan semen. Setiap jenis semen memiliki atribut dan nilai-nilai yang relevan yang digunakan dalam proses perhitungan bobot tertimbang.

Perengkingan menggunakan metode *Simple Additive Weighting* seperti nama semen digunakan untuk menyimpan nama semen, gambar semen digunakan untuk menyimpan gambar, harga semen digunakan untuk menyimpan harga, tekstur semen digunakan untuk menyimpan daftar tekstur setiap semen dan seterusnya. Hal tersebut dapat dilihat dari tabel 3.6.

#### 3.2.5 Rancangan Antarmuka

Rancangan antarmuka *(interface)* digunakan untuk merencanakan tampilan visual, interaksi, dan navigasi suatu sistem, aplikasi, atau situs web. Fungsinya adalah sebagai ancangan antarmuka membantu memvisualisasikan konsep atau ide dari sistem yang akan dikembangkan. Melibatkan desain tampilan, warna, ikon, dan elemen visual lainnya untuk menciptakan pengalaman pengguna yang menarik dan intuitif.

# A Rancangan Halaman Utama

Pada seluruh halaman sisi *user*, akan ada *navigation bar* untuk navigasi ke halaman-halaman utama. Serta akan ada *footer* yang berisikan nim dan nama pembuat sistem.

# A.1 Rancangan Tampilan Halaman Home

Rancangan tampilan halaman home bertujuan untuk menyajikan informasi utama dan navigasi yang efisien kepada pengunjung suatu situs web. Halaman home adalah halaman pertama yang muncul saat pengunjung mengakses situs, sehingga rancangan tampilan yang baik sangat penting untuk memberikan kesan pertama yang kuat dan membantu pengunjung menemukan informasi yang mereka butuhkan.

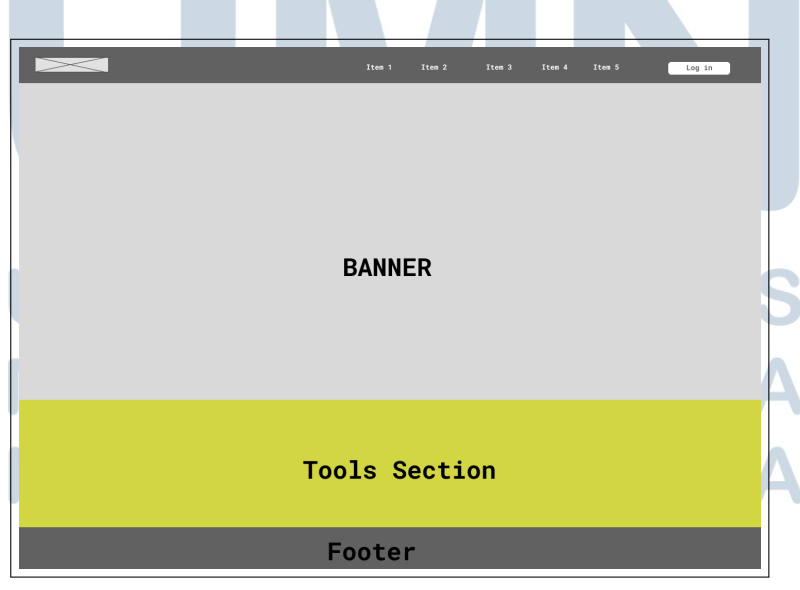

Gambar 3.11. Rancangan Tampilan Halaman Home

26 Rancang Bangun Sistem..., Giovanni Kurniawan, Universitas Multimedia Nusantara

Pada gambar 3.11 merupakan rancangan untuk halaman awal website dari sistem pendukung keputusan metode *Simple Additive Weighting* dalam pemilihan semen, pada bagian ini terdapat banner yang menujukan judul dari website dan terdapat *tool section* yang digunakan untuk memberi informasi *website* ini dibangun dengan *tool* pendukung apa saja.

#### A.2 Rancangan Tampilan Halaman Daftar Produk

Rancangan tampilan halaman daftar produk memiliki tujuan untuk memberikan pengguna informasi yang jelas dan mudah diakses mengenai berbagai produk yang tersedia. Halaman ini dirancang untuk membantu pengguna menemukan produk yang mereka cari dengan cepat dan efisien.

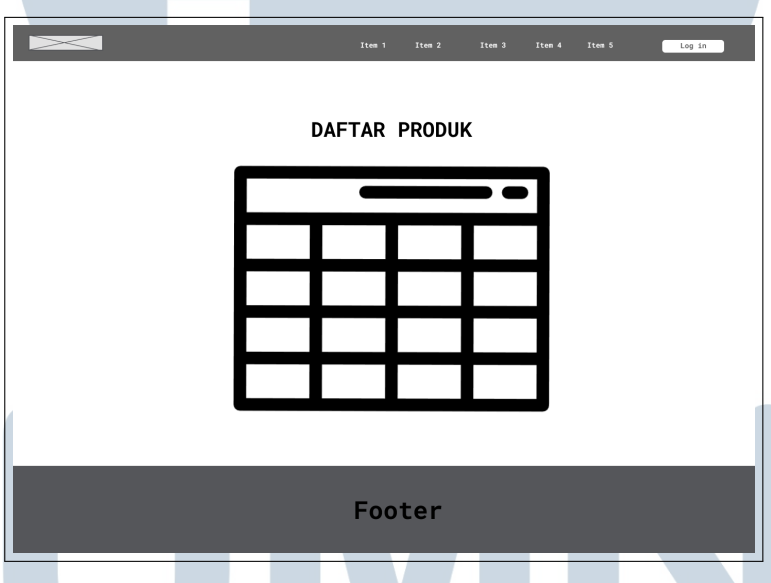

Gambar 3.12. Rancangan Tampilan Daftar Produk

Pada gambar 3.12 menampilkan daftar produk atau alternatif apa saja yang akan di rekomendasikan menggunakan perhitungan sistem pemilihan semen menggunakan algoritma *Simple Additive Weighting*.

# A.3 Rancangan Tampilan Halaman Rekomendasi

Rancangan tampilan halaman input rekomendasi *Simple Additive Weighting* digunakan untuk memudahkan pengguna dalam memberikan masukan dan mendapatkan rekomendasi berdasarkan metode *Simple Additive Weighting*. Halaman input harus menyertakan formulir yang memungkinkan pengguna untuk memasukkan data yang relevan. Misalnya, jika *Simple Additive Weighting* digunakan untuk merekomendasikan produk, formulir tersebut dapat mencakup atribut-atribut seperti harga, kualitas, merek, dan sebagainya. Pengguna dapat mengisi nilai-nilai ini sesuai dengan preferensi mereka.

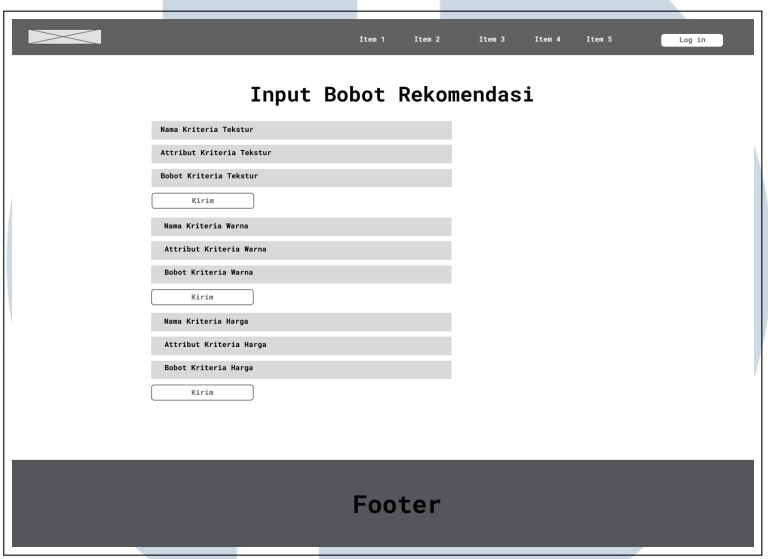

Gambar 3.13. Rancangan Tampilan Halaman Rekomendasi

Pada 3.13 memperlihatkan halaman input rekomendasi, terdapat form yang akan di isikan oleh pengguna *website* sesuai dengan keinginan dan terdapat tombol simpan disetiap form.

# A.4 Rancangan Tampilan Hasil Perhitungan

Rancangan tampilan halaman hasil perhitungan *Simple Additive Weighting* digunakan untuk menampilkan hasil perangkingan alternatif berdasarkan kriteria yang telah ditentukan. Halaman ini memberikan informasi yang berguna bagi pengguna untuk mengambil keputusan berdasarkan bobot yang diberikan pada setiap kriteria. Dengan adanya tampilan halaman hasil perhitungan *Simple Additive Weighting* yang baik, pengguna dapat dengan mudah melihat dan memahami peringkat alternatif berdasarkan kriteria yang relevan, sehingga dapat membantu pengambilan keputusan yang lebih baik.

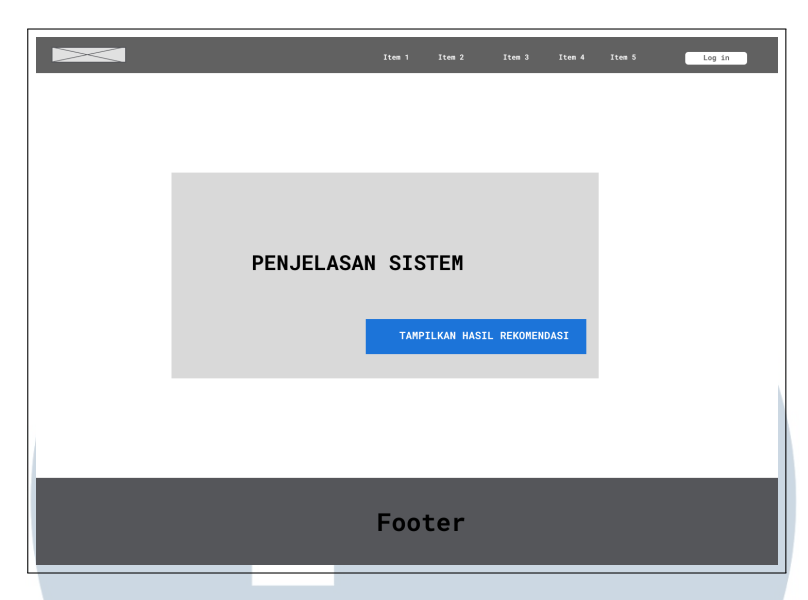

Gambar 3.14. Tampilan Halaman Hasil Perhitungan

Pada 3.14 terlihat terdapat penjelasan sistem dan setelah melakukan perubahan pada nilai form, pengguna dapat melakukan klik pada *button* "Tampilkan Hasil Rekomendasi" dan pengguna akan diperlihatkan halaman perhitungan yang menampilkan tahap analisa, normalisasi sampai hasil perengkingan.

Tampilan harus mencakup kolom untuk nama atau judul objek serta kolomkolom untuk nilai penilaian kriteria dan skor akhir *Simple Additive Weighting*, pada rancangan halaman harus memastikan gambar tampil dengan jelas dan terstruktur, sehingga *user* dapat dengan mudah membaca dan memahami hasil perhitungan, tampilan akan menampilkan skor atau nilai yang diberikan pada setiap alternatif berdasarkan evaluasi kriteria.

#### A.5 Rancangan Halaman Tentang

Tampilan halaman "Tentang" digunakan untuk memberikan informasi kepada pengunjung mengenai suatu entitas, organisasi, atau individu. Tujuan utama dari halaman "Tentang" adalah untuk memberikan penjelasan yang jelas dan ringkas mengenai latar belakang pembuat sistem. Menggunakan tata letak yang menarik, teks yang mudah dibaca, dan elemen desain visual yang sesuai untuk membuat halaman "Tentang" menarik dan mudah dipahami.

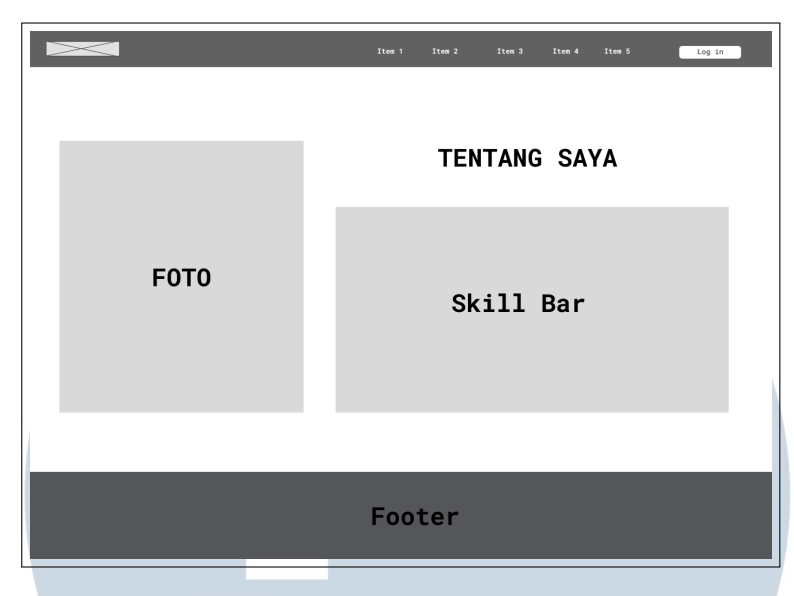

Gambar 3.15. Tampilan Halaman Tentang

Pada gambar 3.15 merupakan perancangan halaman tentang pembuat sistem dan terdapat data diri pembuat sistem dan kemampuan apa saja yang dimiliki, terdapat juga nama dan nim pembuat sistem sebagai tanda pembuat sistem adalah seorang mahasiswa.

# B Rancangan Halaman Admin

Halaman admin digunakan sebagai antarmuka atau area khusus yang dirancang untuk dikelola oleh administrator atau pengelola suatu sistem, aplikasi, atau situs web, halaman admin memungkinkan administrator untuk mengelola konten yang ada di dalam sistem atau situs web. administrator dapat menambahkan, mengedit, atau menghapus konten. Dashboard ini dapat menampilkan informasi seperti jumlah objek yang dievaluasi, kriteria yang digunakan, peringkat atau skor *Simple Additive Weighting* teratas, atau grafik visual yang menggambarkan hasil evaluasi secara keseluruhan serta dashboard membantu admin untuk memantau kinerja sistem dan memperoleh pemahaman yang cepat tentang evaluasi yang telah dilakukan.

# B.1 Rancangan Halaman Login

Halaman login adalah halaman yang digunakan untuk mengautentikasi pengguna sebelum mereka dapat mengakses fitur atau konten yang terbatas pada suatu aplikasi atau situs web. Rancangan halaman login yang mencakup elemenelemen seperti formulir login, tombol login, dan link ke halaman pendaftaran atau pemulihan kata sandi, membantu pengguna untuk memasukkan informasi yang diperlukan dengan mudah dan aman.

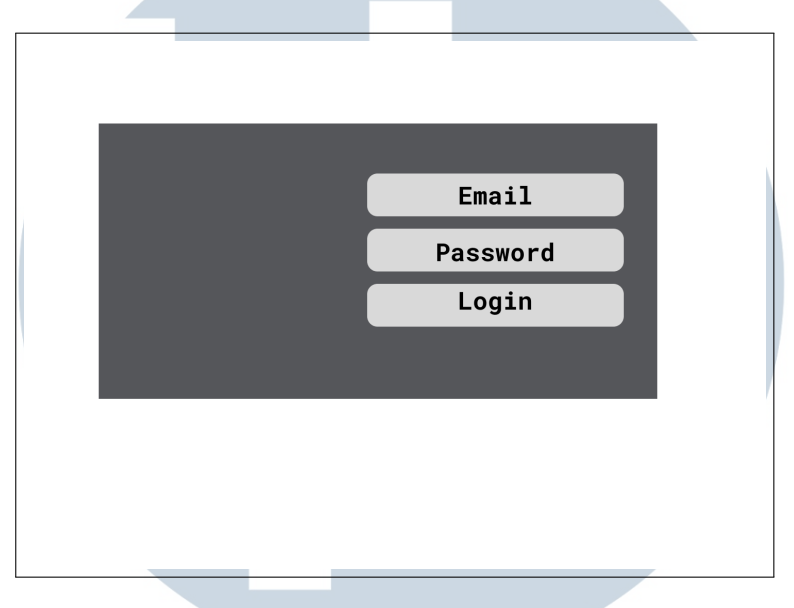

Gambar 3.16. Tampilan Rancangan Halaman Login Admin

Pada gambar 3.16 Menampilkan tata letak halaman login admin. Halaman ini memungkinkan administrator untuk masuk dengan alamat email dan kata sandi yang benar. Kemudian sistem akan diarahkan ke halaman admin panel.

### B.2 Rancangan Halaman Dashboard Admin

Halaman dashboard admin digunakan untuk memberikan akses dan kontrol penuh kepada admin atau pengelola sistem terhadap berbagai fitur dan fungsionalitas dalam suatu aplikasi atau situs web. Rancangan halaman dashboard admin bertujuan untuk menyajikan informasi penting dan alat pengelolaan yang memudahkan admin dalam menjalankan tugas mereka.

Rancangan halaman dashboard admin bertujuan untuk memberikan antarmuka yang intuitif, efisien, dan mudah digunakan bagi admin dalam mengelola sistem atau aplikasi yang admin tangani.

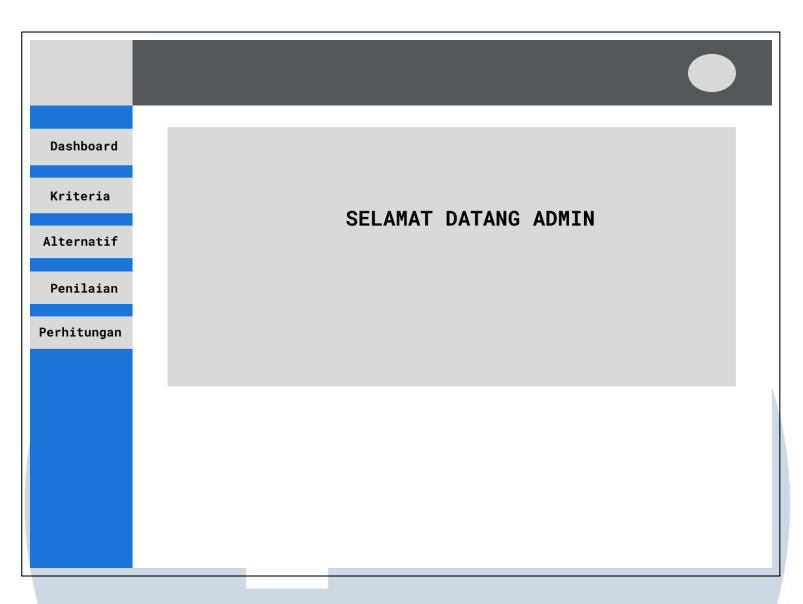

Gambar 3.17. Tampilan Halaman Dashboard Admin

Pada gambar 3.17 memperlihatkan rancangan halaman dashboard admin, pada halaman ini akan menampilkan teks berupa selamat datang admin karena sudah berhasil melakukan login.

# B.3 Rancangan Halaman Kriteria

Rancangan halaman Kriteria *Simple Additive Weighting* dapat digunakan untuk mengimplementasikan metode *Simple Additive Weighting* dalam pemilihan alternatif berdasarkan beberapa kriteria yang telah ditentukan sebelumnya.

Halaman ini akan memungkinkan admin untuk memasukkan data kriteria dan alternatif, serta memberikan bobot pada setiap kriteria yang digunakan dalam proses pemilihan. Selain itu, halaman ini akan menampilkan hasil perhitungan nilai total dan peringkat untuk setiap alternatif berdasarkan bobot kriteria yang telah ditentukan.

Dengan menggunakan rancangan halaman Kriteria *Simple Additive Weighting* ini, admin dapat dengan mudah melakukan analisis pemilihan alternatif berdasarkan kriteria yang telah ditentukan dan mendapatkan informasi yang berguna untuk pengambilan keputusan. TAR

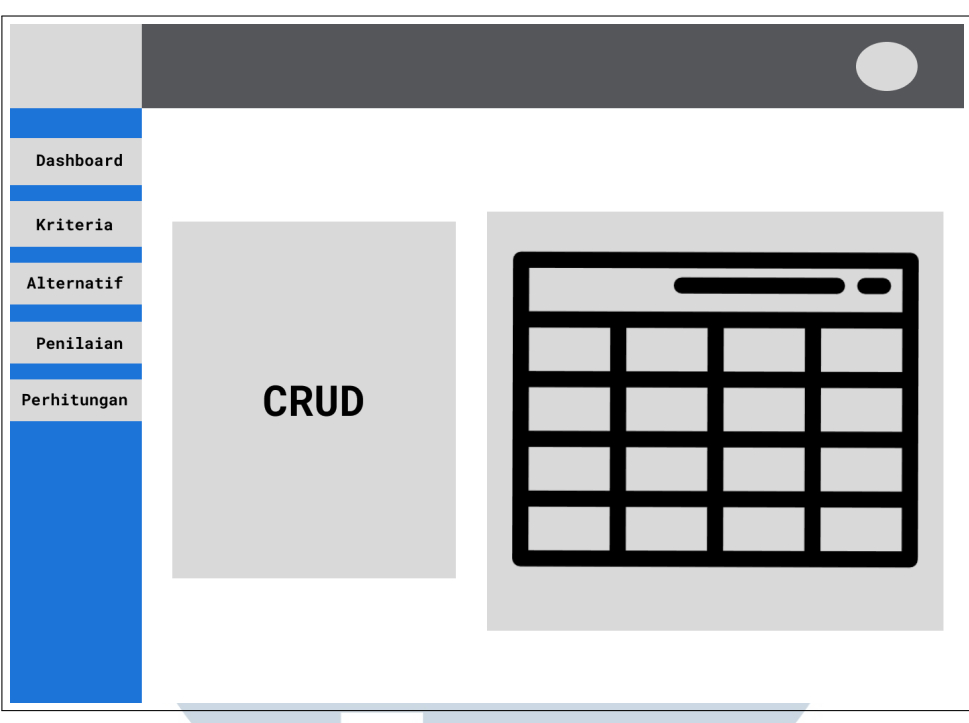

Gambar 3.18. Tampilan Halaman Rancangan Kriteria

Gambar 3.18 memperlihatkan tata letak halaman kriteria, terdapat kolom yang dapat melakukan operasi *Create*, *Read*, *Update* dan *Delete* pada data kriteria khususnya penentuan nama kriteria, attribut kriteria apakah *cost* atau *benefit* dan nilai bobot kriteria. Menampilkan Halaman kriteria *Simple Additive Weighting* sistem dirancang untuk menampilkan daftar kriteria yang digunakan dalam proses evaluasi. Setiap kriteria harus disajikan dengan jelas dan terstruktur, sehingga pengguna dapat dengan mudah melihat dan memahami kriteria yang harus dievaluasi.

# B.4 Rancangan Halaman Alternatif

Rancangan halaman alternatif *Simple Additive Weighting* adalah metode dalam analisis keputusan yang digunakan untuk mengukur dan memilih alternatif terbaik berdasarkan beberapa kriteria yang diberikan. Rancangan halaman alternatif *Simple Additive Weighting* tersebut dirancang untuk membantu pengguna dalam mengambil keputusan berdasarkan kriteria-kriteria yang telah ditentukan, dengan mempertimbangkan bobot dan nilai alternatif.

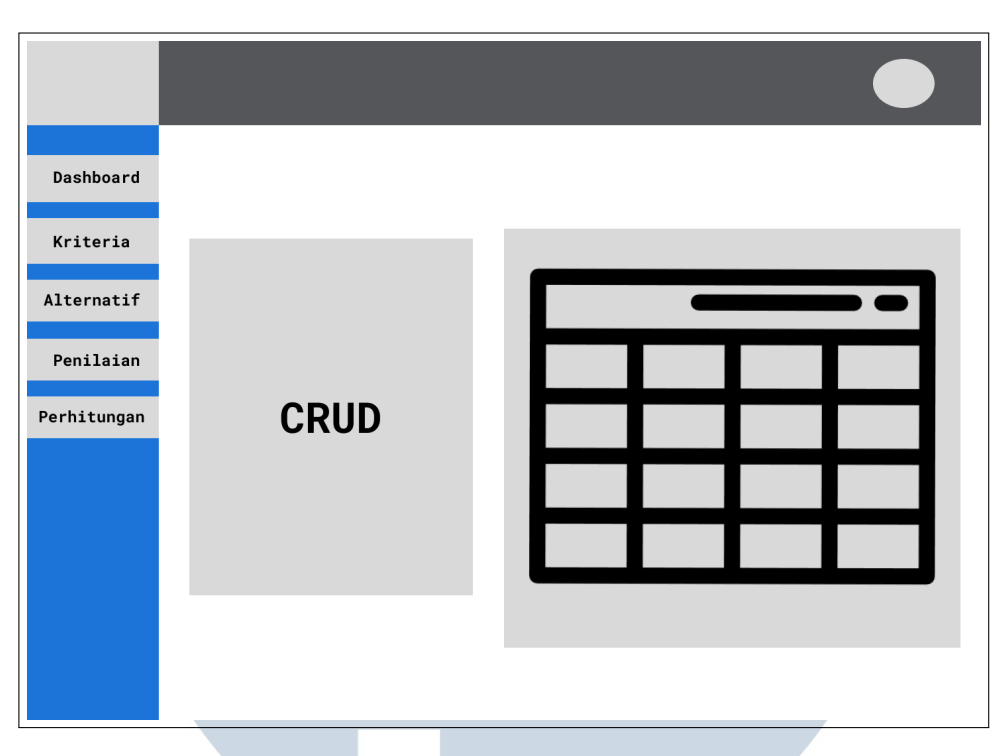

Gambar 3.19. Tampilan Halaman Rancangan Alternatif

Pada gambar 3.19 memperlihatkan tata letak untuk halaman alternatif, pada halaman ini terdapat kolom yang dapat melakukan operasi *create*, *read*, *update* dan *delete* pada data alternatif. Alternatif digunakan untuk memasukan produk semen yang akan dijadikan pertimbangan dari sistem pemilihan keputusan dalam menampilkan hasil.

Halaman alternatif dirancang untuk menampilkan daftar lengkap alternatif yang dievaluasi, mencakup nama atau judul setiap alternatif yang relevan dengan keputusan yang akan diambil rancangan halaman harus menyajikan daftar alternatif dengan tampilan yang jelas dan mudah dinavigasi dan rancangan halaman alternatif harus menyediakan informasi detail tentang setiap alternatif.

Informasi pada rancangan halaman alternatif dapat mencakup deskripsi, atribut khusus, atau karakteristik lain yang relevan dengan evaluasi pada sistem metode *Simple Additive Weighting*.

# B.5 Rancangan Halaman Penilaian

Halaman penilaian SAW (Simple Additive Weighting) digunakan untuk melakukan proses penilaian atau evaluasi terhadap beberapa alternatif berdasarkan kriteria tertentu. SAW merupakan metode pengambilan keputusan yang sering digunakan dalam analisis multi-kriteria.

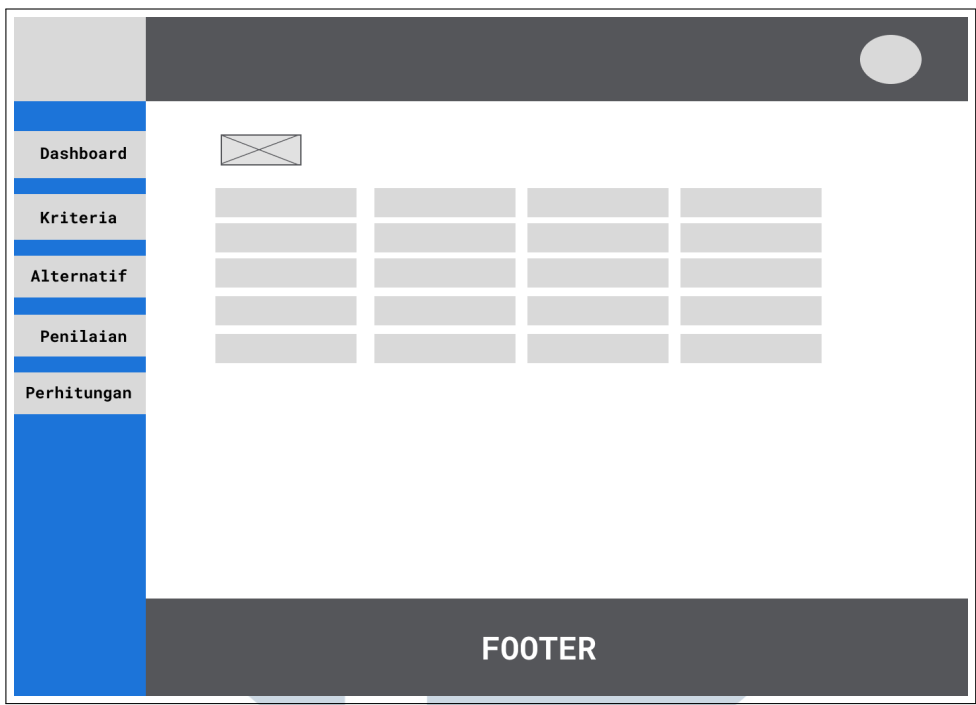

Gambar 3.20. Tampilan Halaman Rancangan Penilaian

Pada gambar 3.20 memperlihatkan rancangan untuk halaman penilaian, admin bisa melakukan penentuan penilaian pada data alternatif. mengikuti kriteria yang sudah di tetapkan pada setiap alternatif produk semen yang akan direkomendasikan oleh sistem. memudahkan pengguna dalam melakukan proses penilaian objek atau alternatif berdasarkan kriteria-kriteria yang telah ditentukan. Berikut adalah beberapa tujuan dari rancangan halaman penilaian *Simple Additive Weighting*:

Memfasilitasi pengisian penilaian Halaman penilaian *Simple Additive Weighting* dirancang untuk memfasilitasi pengguna dalam mengisi penilaian atau nilai pada setiap kriteria untuk setiap objek atau alternatif yang dievaluasi.

# B.6 Rancangan Halaman Perhitungan

Mengimplementasikan rancangan metode *Simple Additive Weighting* dalam proses pengambilan keputusan. Metode *Simple Additive Weighting* adalah salah satu metode yang digunakan dalam analisis keputusan multi-kriteria, di mana berbagai faktor atau kriteria dinilai dan bobotnya dihitung untuk menentukan alternatif terbaik.

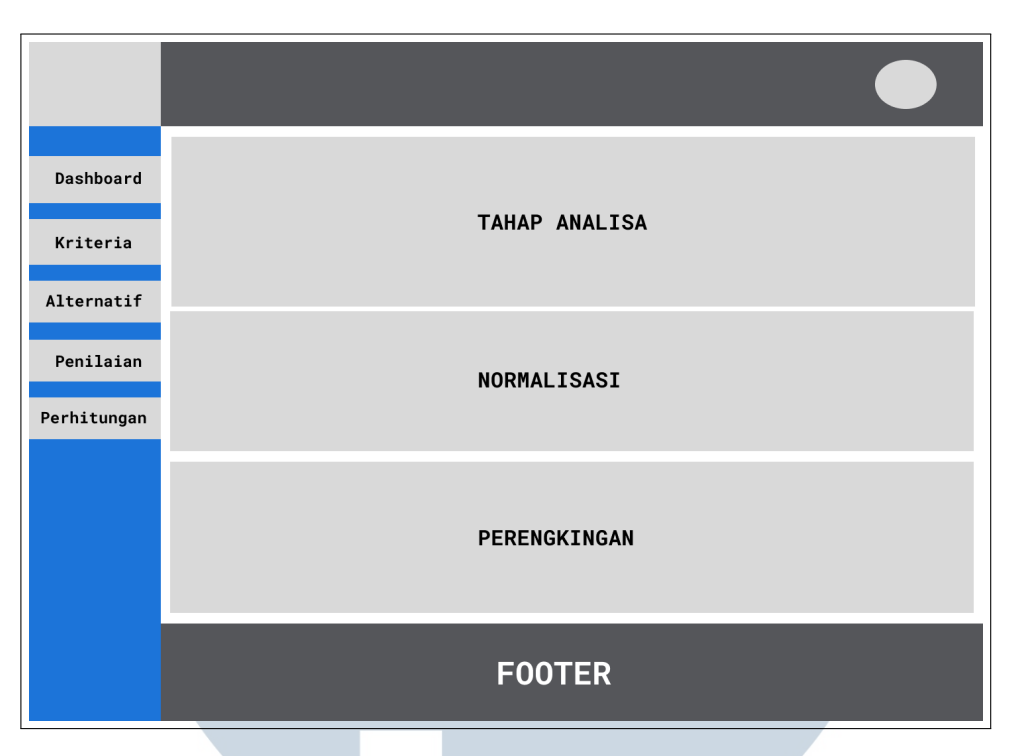

Gambar 3.21. Tampilan Halaman Rancangan Perhitungan

Pada gambar 3.21 memperlihatkan rancangan untuk halaman perhitungan, halaman perhitungan hanya menampilkan tahap analisa, normalisasi dan perengkingan yang menampilkan hasil urutan alternatif dengan bobot tertinggi sampai terendah. Menampilkan hasil perhitungan Halaman perhitungan *Simple Additive Weighting* dirancang untuk menampilkan hasil perhitungan yang telah dilakukan pada setiap objek atau alternatif yang dievaluasi. Hal ini mencakup nilai akhir atau skor *Simple Additive Weighting* untuk setiap objek berdasarkan penilaian kriteria yang telah ditentukan. Rancangan halaman harus memberikan tampilan yang jelas dan mudah dipahami mengenai hasil perhitungan ini.

Menampilkan bobot dan nilai kriteria Rancangan halaman perhitungan harus menyajikan bobot yang diberikan pada setiap kriteria yang digunakan dalam *Simple Additive Weighting*. Selain itu, halaman tersebut juga harus menampilkan nilai yang diberikan pada setiap kriteria untuk setiap objek atau alternatif yang dievaluasi. Hal ini membantu pengguna untuk melihat dan memahami bagaimana bobot dan penilaian kriteria mempengaruhi hasil perhitungan.